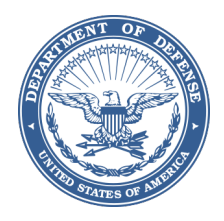

#### **DEPARTMENT OF THE AIR FORCE HEADQUARTERS 66TH AIR BASE GROUP HANSCOM AIR FORCE BASE MASSACHUSETTS**

27 June 2024

66 ABG/SCOK (FOIA/PA) 35 Hamilton St., Bldg 1436 Hanscom AFB, MA 01731-2800

John Greenewald Jr. The Black Vault 27305 W Live Oak Rd. Suite 1203 Castaic, CA 91384

Dear Mr. Greenwald, This responds to your Freedom of Information Act request from 2 February 2024 seeking the following:

#### **I respectfully request a copy of the Air Force Life Cycle Management Center, "Marauder Mission Reporting User Guide," September 2021. Date Range 1/1/2021 to 2/2/2024**

We reviewed 15 pages for release and determined they are fully releasable in accordance with 5 U.S.C. §552a. Our review included consideration of the "Foreseeable Harm Standard."

The responsive record, consisting of 15 pages for request number **2024-02088-F,** has been transmitted to you via DoD SAFE App.

The FOIA provides for the collection of fees based on the costs of processing a FOIA request and your fee category. In this case, we have waived fees.

If you disagree and interpret this response as an adverse action, you may appeal it in writing to the Secretary of the Air Force or submit your appeal on-line at the Air Force's Public Access Link: https://efoia.cce.af.mil/. If writing, your appeal should be postmarked no later than 90 calendar days from the date of this letter. Address your letter as follows:

> Secretary of the Air Force Thru: 66 ABG/SCOK (FOIA/PA) 35 Hamilton St., Bldg 1436 Hanscom AFB, MA 01731-2800

Should you have any questions or concerns, please do not hesitate to contact me via email at [garreth.harrington@us.af.mil](mailto:garreth.harrington@us.af.mil) and [Hanscom.FOIA@us.af.mil.](mailto:Hanscom.FOIA@us.af.mil)

You may contact the Air Force FOIA Public Liaison Officer, Mr. Robert E. Bivins, concerning this final response at Air Force FOIA Public Liaison Office (SAF/CNZA), 1800 Air Force Pentagon, Washington, DC 20330-1800, daf.foia@af.mil or (703) 614-8500. You may also seek dispute resolution services from the Office of Government Information Services and can find information on this Office at https://www.archives.gov/ogis.

Using the dispute resolution services, will not affect your appeal rights.

Please reference your assigned case number when making inquiries, FOIA **2024-02088-F**

Sincerely,

Garreth Harrington Base FOIA Manager 66th Air Base Group This document is made available through the declassification efforts and research of John Greenewald, Jr., creator of:

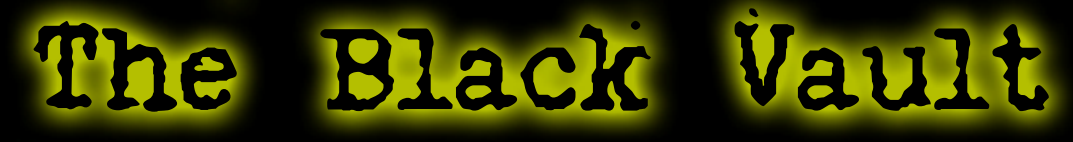

The Black Vault is the largest online Freedom of Information Act (FOIA) document clearinghouse in the world. The research efforts here are responsible for the declassification of hundreds of thousands of pages released by the U.S. Government & Military.

Discover the Truth at: http://www.theblackvault.com

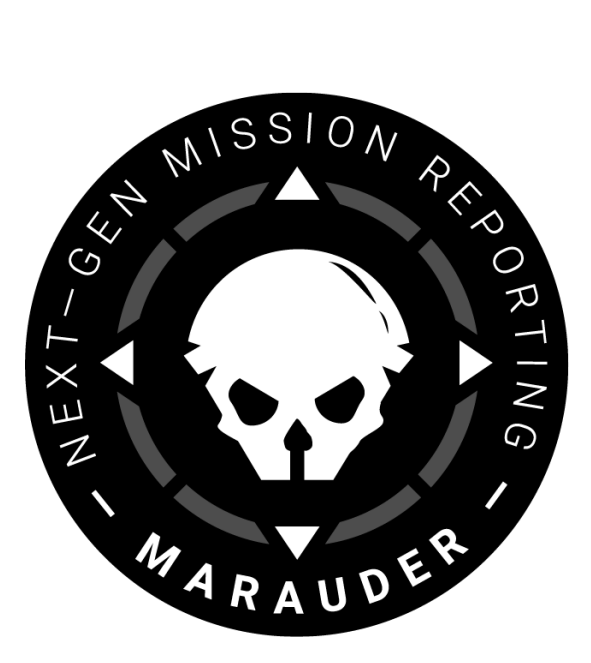

# **Marauder**

## Mission Reporting User Guide

Version 2.43

Feedback/Support: [marauder@kr.af.mil](mailto:marauder@kr.af) | Last Updated: FEB 2024

## **Summary**

Marauder provides the global mission reporting capability on SIPR for the Air Force, Space Force and select Joint Force partners. Key functionality includes:

- Drafting mission reports
- Quality control, rejection and approval pipeline to ensure fidelity of report
- Publication of reports for global access
- Export of published reports for analysis through Marauder's front-end interface or through Marauder's application programming interface (API)

## <span id="page-4-0"></span>Vision

The purpose of Marauder is to enable commanders and mission planners to make better decisions by leveraging the information contained in the mission report (MISREP). We accomplish this by creating high quality MISREPs for the military and for the military's partners, through standardization and automation.

## Roles

A Marauder user is assigned a role in the application based on the user's obligations. You can find your role in your [Profile](https://docs.google.com/document/d/1GUsHfRp9jiptqxZWfg40eyKOT8scTmbtR4nkhlbnPzI/edit#heading=h.vkxiu8tax4h9) on the app (see Profile [Section](https://docs.google.com/document/d/1GUsHfRp9jiptqxZWfg40eyKOT8scTmbtR4nkhlbnPzI/edit#heading=h.vkxiu8tax4h9) below).

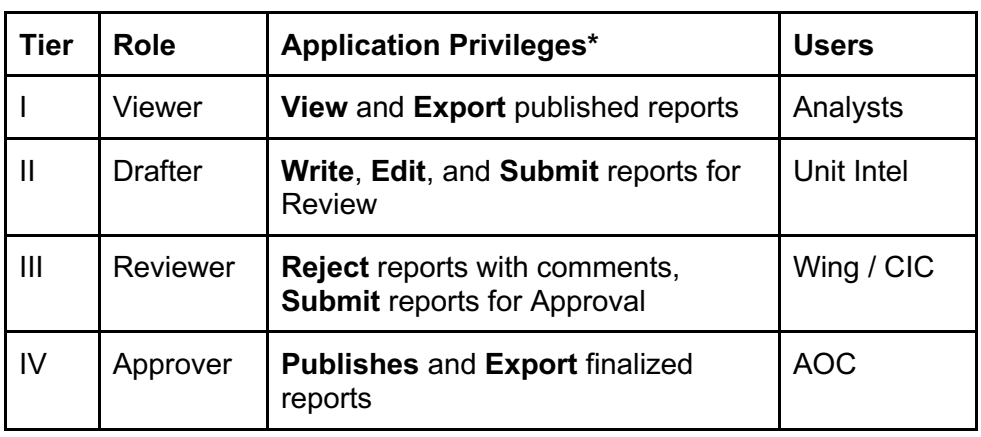

\* Each role includes ALL application privileges of the lower tiers. To update your role in Marauder, email [marauder@kr.af.mil](mailto:marauder@kr.af) with the following information:

Rank | First Name | MI | Last Name | DOD ID | Duty Status User Role Requested | Environment (Production/Demo/Other)

### **Table of Contents**

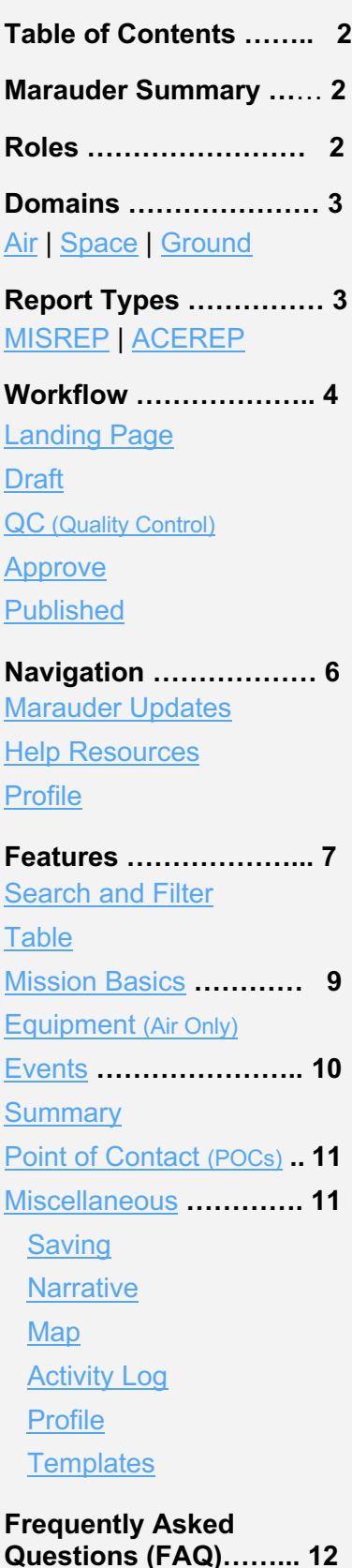

## <span id="page-6-0"></span>Domains

### Air

Marauder is the mission reporting system of record for USAF air missions. The air domain is Marauder's most utilized domain. The published reports correspond to missions flown under the Air Tasking Order. Users can publish MISREPs, INTREPs, and ACEREPs by selecting the air domain in Marauder.

### <span id="page-6-1"></span>Space

The space domain supports the Space Command (now USSF) to track satellites and space assets. Space MISREPs are published in a process similar to air MISREPs; users of Marauder's space domain can only publish MISREPs in the space domain.

## <span id="page-6-2"></span>Ground

The ground domain is the latest domain in Marauder. Marauder supports short and long trip reports. Marauder limits reports in the ground domain to USAF Trip Reports. Note, the operations are on the ground continuously collecting intel.

## <span id="page-6-3"></span>Report Types

## Mission Report (MISREP)

The MlSREP is the historical record of a mission. It is a report of the smallest unit of action, embracing the unit's maneuvers and observations. MISREPs are the primary way of conveying mission results and current intelligence to other theater units (all Services), Allied, Coalition, and Partner Nations and various other organizations in a timely manner. MISREPs are used to track intelligence collection, mission execution, combat mission results, or mission completion. MISREP data is also used to assess battle damage and plan missions, among other analytical efforts.

## <span id="page-6-4"></span>Agile Combat Employment Report (ACEREP)

Agile combat reporting is currently a **Beta Feature** in Marauder. Due to the resource-constrained, high opstempo, and likely communications-degraded environment expected during ACE operations, the standardized requirements of a traditional MISREP are replaced by a streamlined narrative summary that captures only mission-critical and high intelligence value information

The ACEREPs can be accessed by going to the Marauder icon in the top left of the page. This will bring you to the home page where you can choose between MISREPs and ACEREPs. Once you click on ACEREP Drafts or Published, you can navigate back to MISREPs by clicking on the top left of the page.

ACEREPs go immediately from Draft to Publish, bypassing the QC and Approve steps. The ACEREP only contains a Mission Basics section and an ACEREP Details section. In this version, there is no filter on the ACEREPs Published page and the ACEREPs are not available via the Marauder API. Future versions may explore these possibilities. Contact marauder@kr.af.mil to give feedback on ACEREPs.

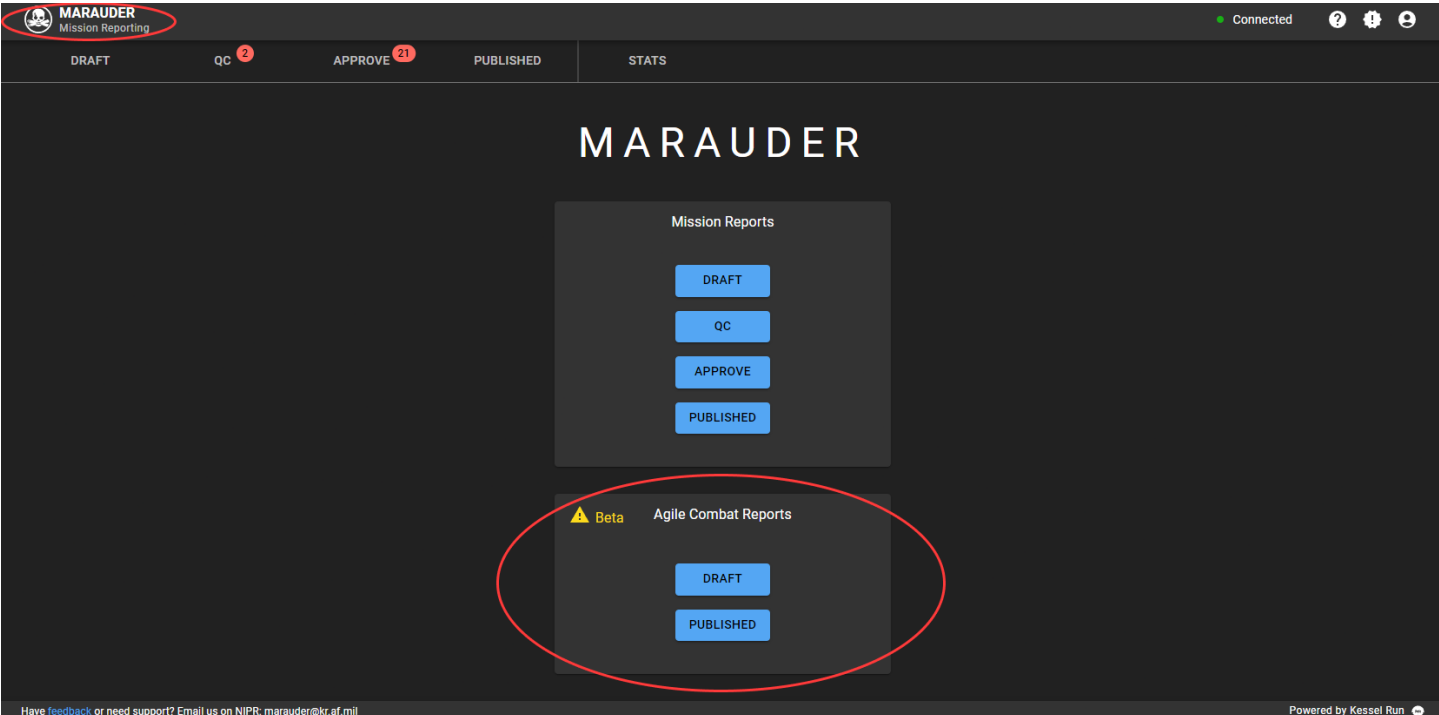

## <span id="page-7-0"></span>Workflow

## Landing Page

The 'Landing Page' is the starting point once your account is approved. The landing page depends on your account: Unit Drafters will see unsubmitted MISREPs, Wing Reviewers will see MISREPs pending QC, AOC Unit Support approvers will see MISREPs pending approval, and everyone else will see published MISREPS.

### <span id="page-7-1"></span>Draft

Action buttons at the top of the table allow you to download the Marauder USMTF template (note, the Marauder USMTF format differs from USMTF 2004/2014 format), ingest mission report data or create new reports.

- **Unsubmitted MISREPs** Drafters create templates to prefill data and submit drafts to QC. They can also view rejected MISREPs and filter by unit, A/C, callsign, and domain (Air & Space).
- **New MISREP Type** Drafters can create templates or start new drafts based on domain (Air & Space).
- **MISREP Templates** Drafters can currently create templates for Air and Space domains.

## <span id="page-7-2"></span>QC (Quality Control)

Reports in this step of the workflow are pending quality control (QC). Wings are required to monitor MISREPs in the Pending QC view and push for approval.

## <span id="page-8-0"></span>Approve

Reports in this step of the workflow are pending approval by unit support. Depending on which AOC the report has been drafted under, unit support is required to monitor MISREPs in the waiting approval view, then publish if they are accurate.

## <span id="page-8-1"></span>Published

Published reports are available to anyone with access to Marauder. If a report makes it to this step it should be considered valid and ready for analysis. Users can search against published reports based on a number of criteria (including events) and export them as a CSV or as a KMZ file. These are also the reports available via our application programming interface (API).

### <span id="page-8-2"></span>**Stats**

The stats page is separate from the Draft to Published workflow, but is accessible on the navigation bar. On the stats page a user can select an AOC and a timeframe - either the past 24 hours, the past 7 days, or the past 24 days - and view metrics for that AOC. This feature is only available to Air reports at this time. It shows the number of drafts created, reports published, the median time to publish between engine shutdown and a draft being published, and the percentage of reports that are being published within the respective IRD guideline.

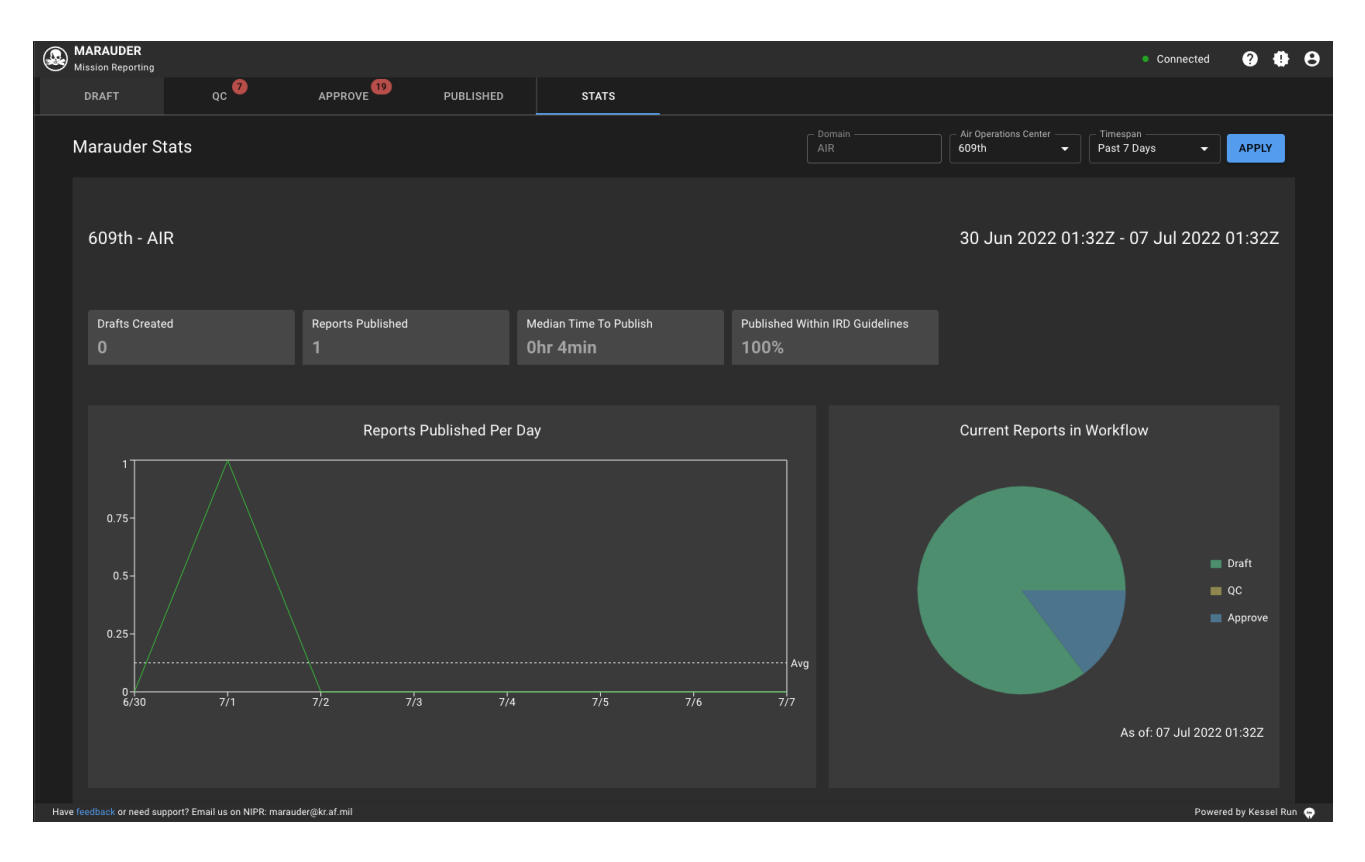

## **Navigation**

## **Notifications**

## Marauder Updates

Clicking on the star shaped icon in the top right of the screen will open a modal on recent updates to Marauder. The updates for each version will include the date and a list of new features and bug fixes.

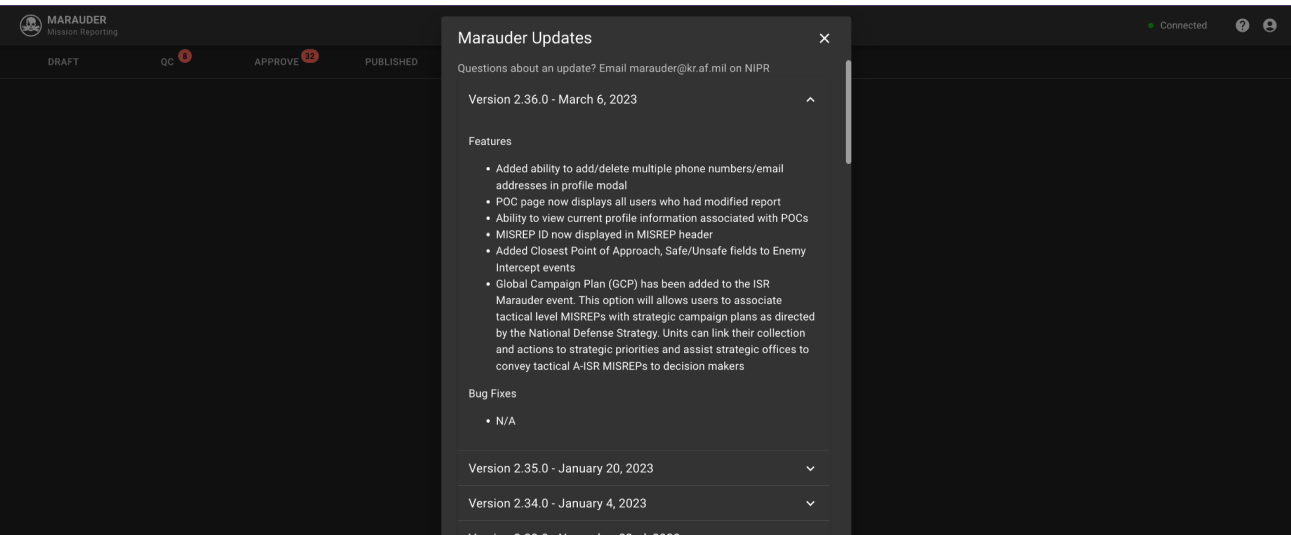

## <span id="page-9-0"></span>Help Resources

The question mark icon in the top right will open a pop-up with several options.

- **Help** pulls up a page of [Frequently Asked Questions.](#page-15-3)
- **Feedback** will open a modal where you can rate Marauder and provide a short explanation for your rating. The Marauder team will see these reviews.
- **SIPR Email** will open a SIPR email to members of the Marauder team directly. There is not a SIPR Marauder Orgbox email so this is the best way to contact the team.
- **Documents** will open a modal with this user guide, as well as the latest versions of the MIRD, SIRD, PIRD, and BIRD.

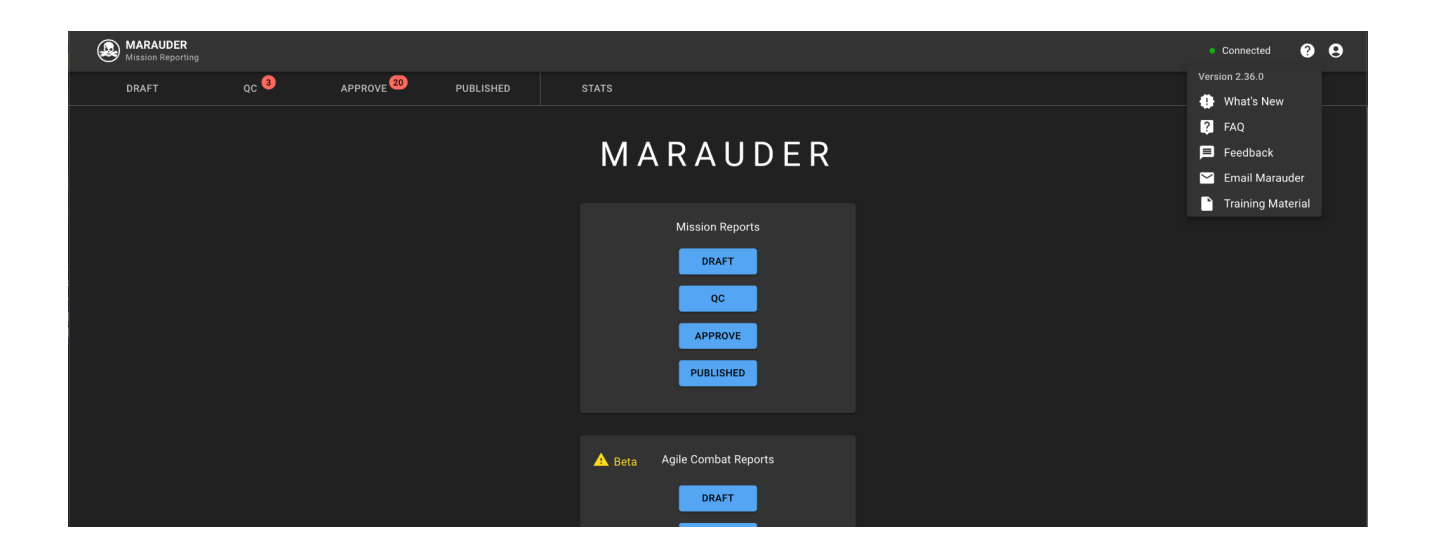

### <span id="page-10-0"></span>Profile

Profile contains information about the user logged into Marauder. Users are able to set some default filters. This is also the information that will populate the POC subsection on reports when users interact with the mission report.

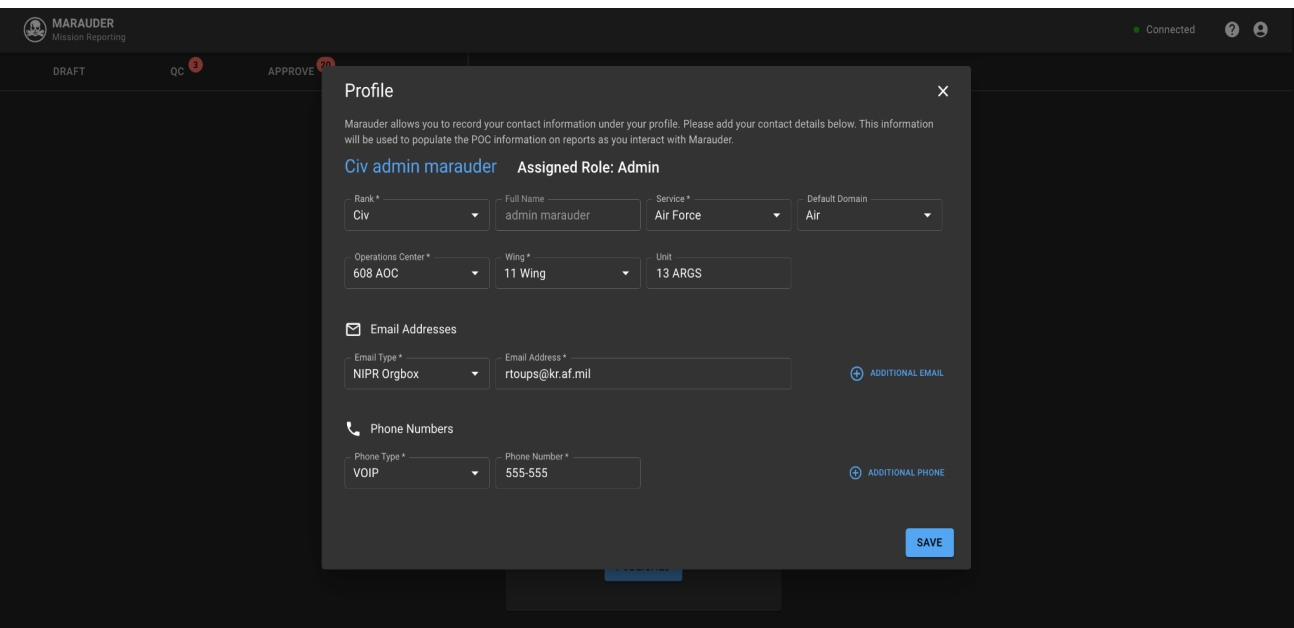

## <span id="page-10-1"></span>Features

## Search and Filter

This is how you find your report within Marauder. Select the values you want to filter against; the results will populate in the table below. You can filter for specific categories; or leave the filters blank to return all MISREPs (this is the default behavior). You can also use a free text search.

The Center Point and Radius NM fields allow a user to search by location. Put a coordinate into the Center Point field and the radius to search within.

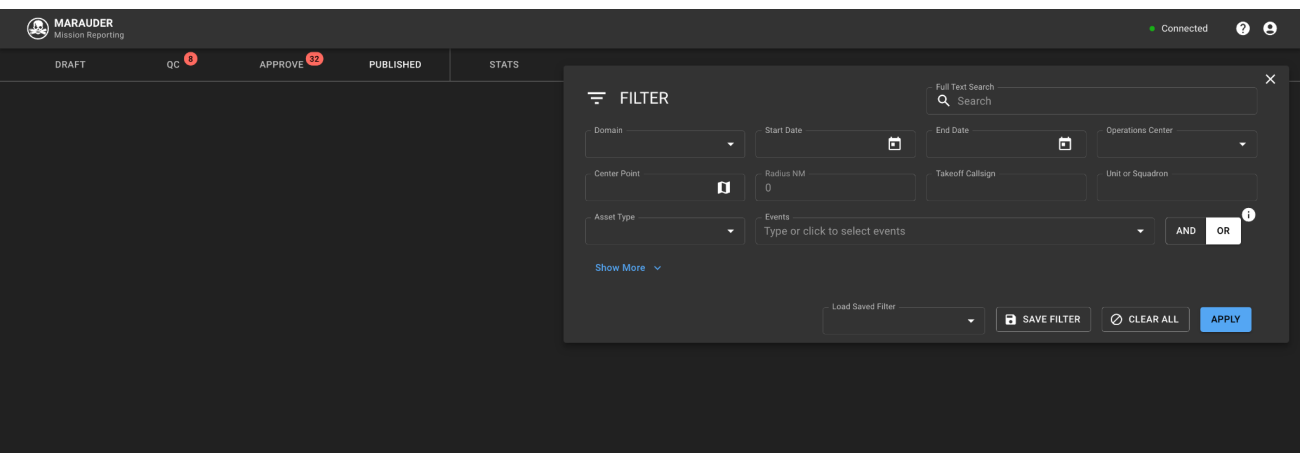

### <span id="page-11-0"></span>Table

The table contains the MISREPs returned by the search. You can interact with a MISREP by clicking on the specific row in the table to open the report. The various tabs (Draft, QC, Approve, Published) reflect the step in the pipeline you are currently searching against. Left clicking on a row will open the highlighted report, while right clicking will give you options to open this report in another tab (leaving your table unmodified).

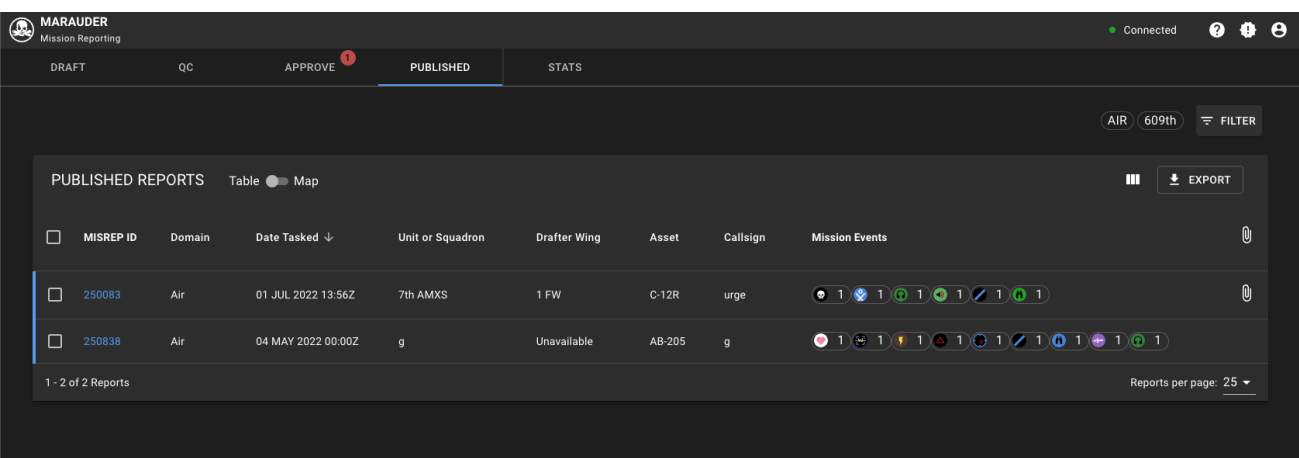

\*The table in the Publish tab allows for selected rows to be included in your export. If the rows are unchecked, the entire table will be included in the export.

#### <span id="page-11-1"></span>Select Table Columns

Clicking on the rectangles icon opens a pop up with every possible column. You can choose which columns you would like displayed on your table for easy visualization. Default columns are based on user feedback and usage, if you use a column frequently and would like to see it included please give the Marauder team that feedback.

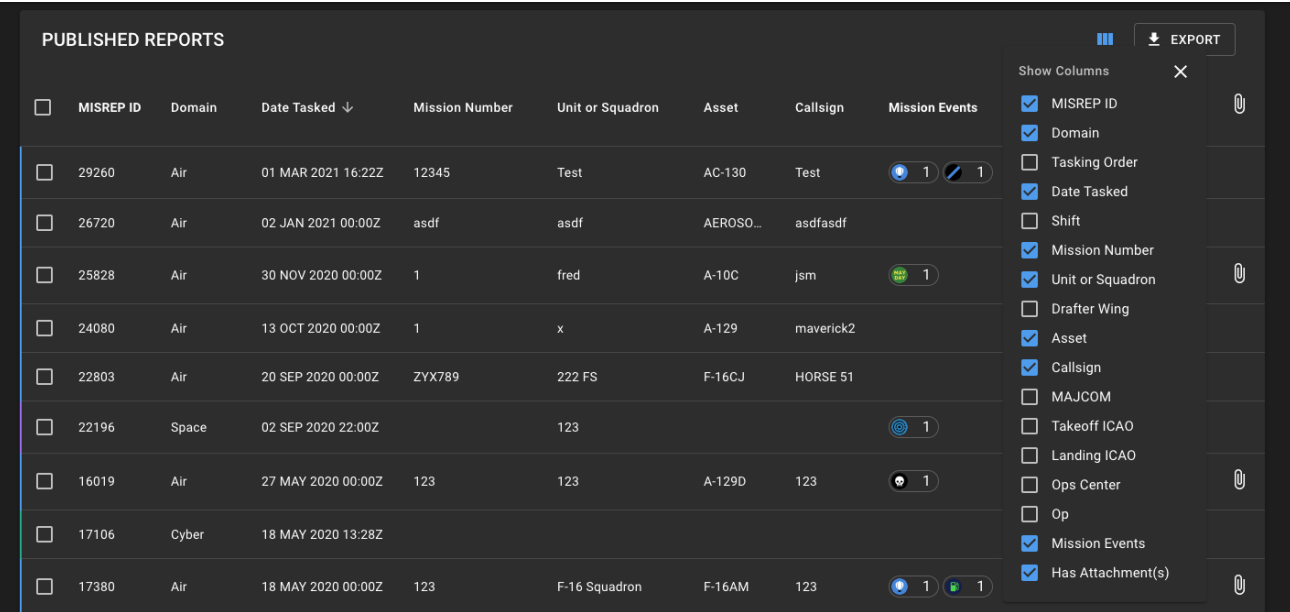

*\*Note\** To interact with attachments, go to the summary subsection of the mission report or go to the mission report's event timeline.

*\*See [Draft Section](#page-7-2) on how to get Marauder's unique USMTF template.*

#### Mission Basics

In most cases, you will use the Air Tasking Order to fill out the mission basics fields. Note, the "Report Type" is chosen at this step.

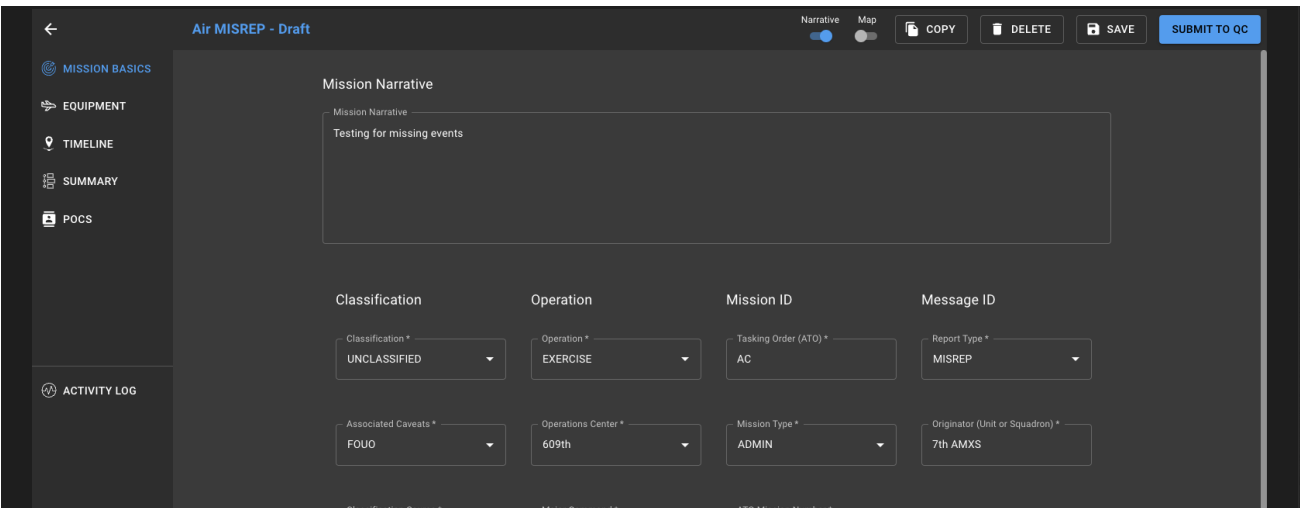

### <span id="page-12-0"></span>ATO Ingest

In most cases, you will use the Air Tasking Order to fill out the mission basics fields. Note, the "Report Type" is chosen at this step.

#### Equipment (Air Only)

In this section, you can add the aircraft information around assets associated with the mission report.

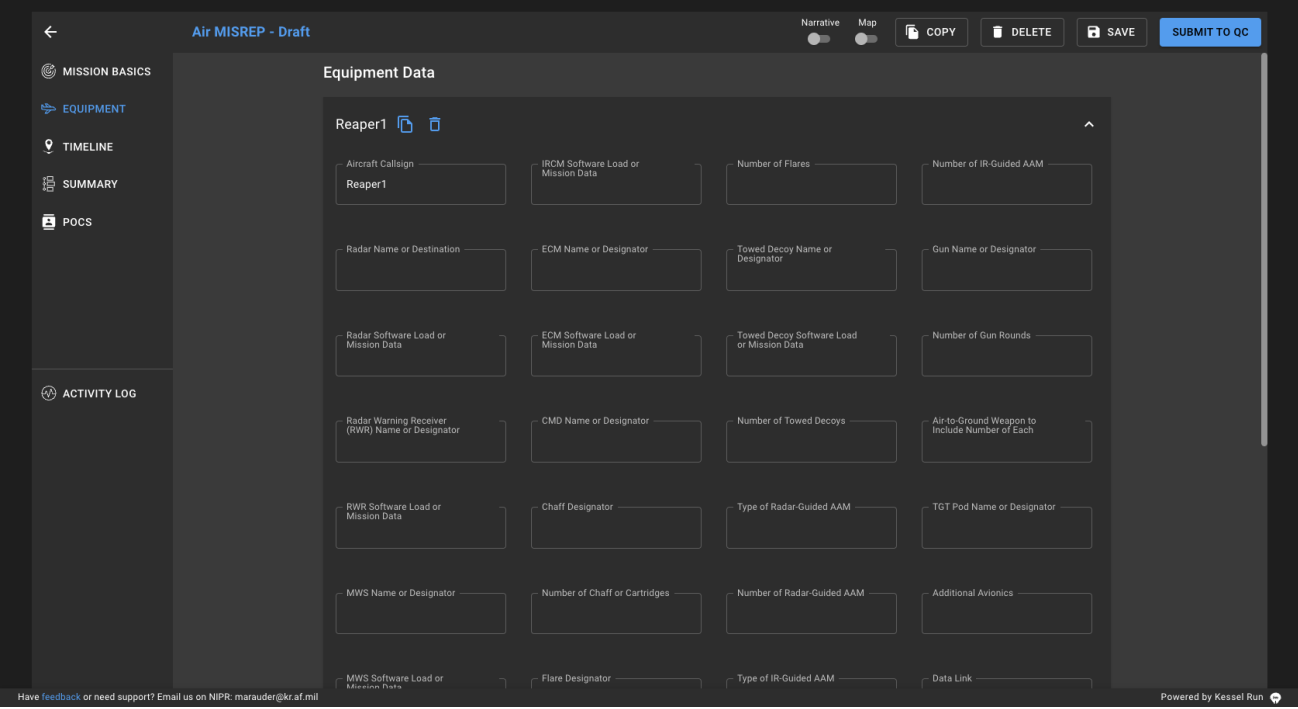

#### <span id="page-13-0"></span>**Events**

In Air and Space reports, events are added under "Timeline". Ground-trip reports differ in that events exist under 'Reporting Period'. All events are added and organized in chronological order based on date time group (DTG) information. Each Air Domain timeline includes a takeoff & landing by default.

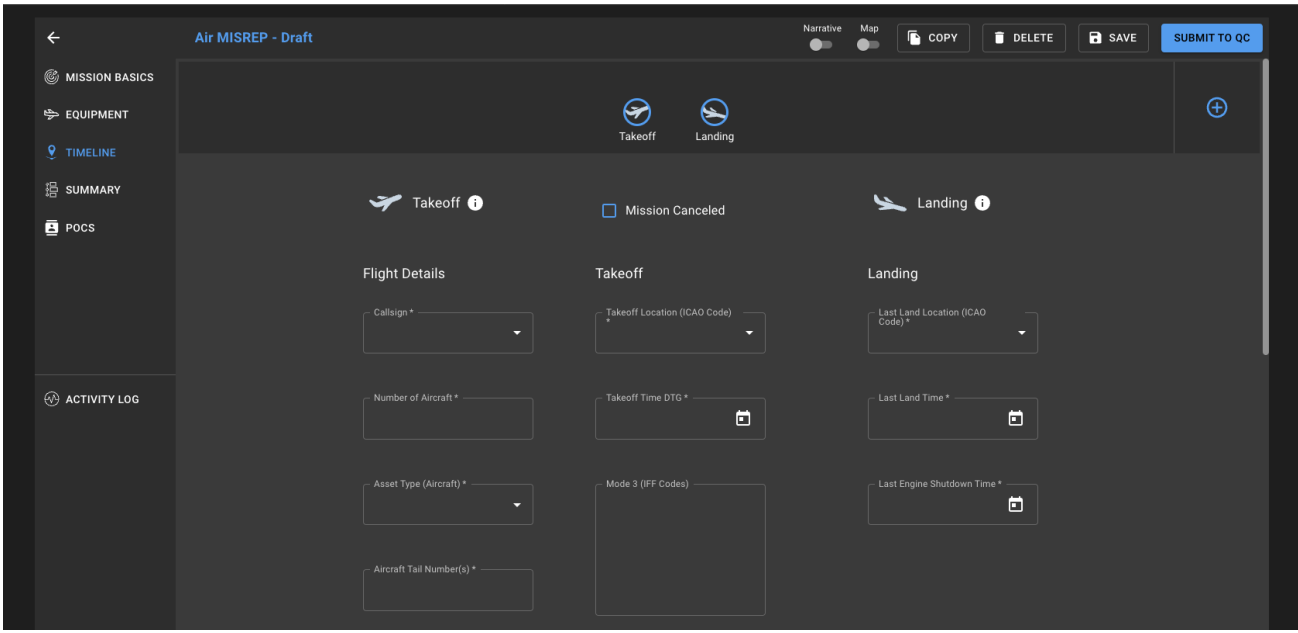

Each domain has a broad set of unique events; nevertheless, there are a few event types that are domain independent.

### <span id="page-14-0"></span>**Summary**

Summary contains a brief overview of the events in the reporting timeline or reporting period. Associated attachments and general text can also be viewed & added from the summary tab.

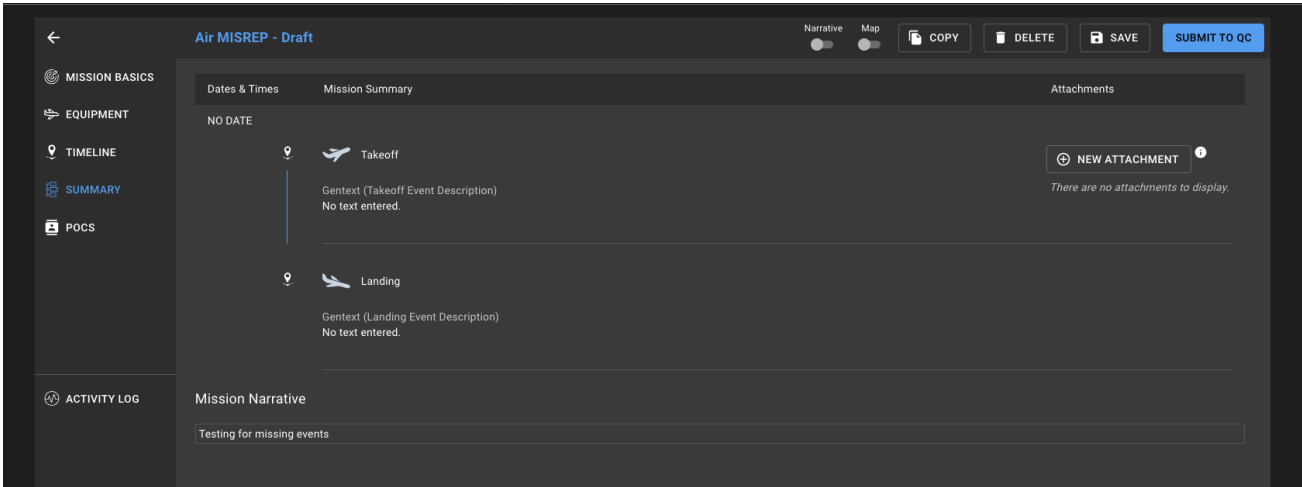

### Point of Contact (POCs)

Contact information is recorded from every user interaction with the mission report as it moves through the four steps in the workflow. (e.g., user profile information is recorded upon clicking submit to qc from draft).

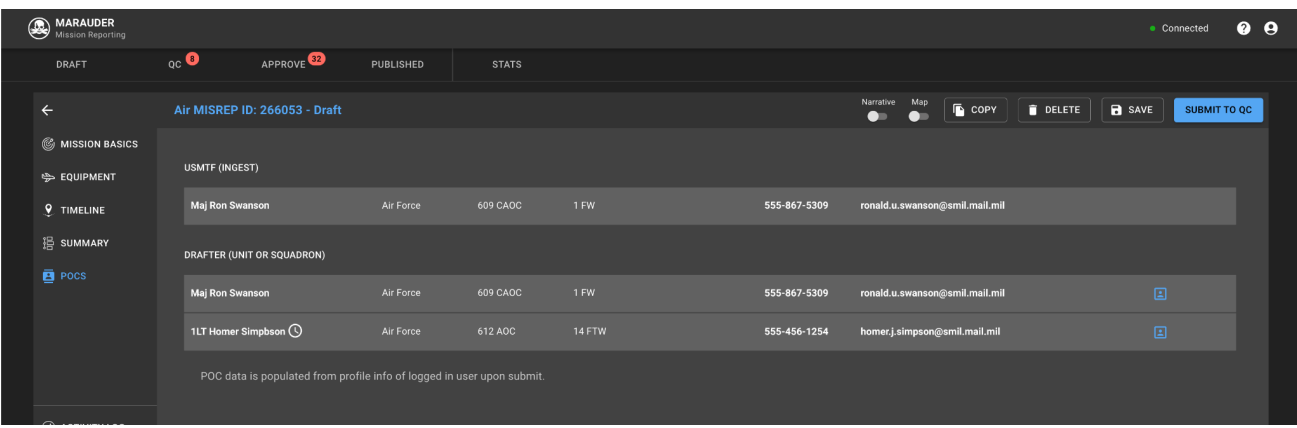

### <span id="page-14-1"></span>**Miscellaneous**

<span id="page-14-2"></span>Saving

Users should save manually and continuously throughout the mission reporting process to ensure data is not lost. Users may also save working copies of their draft as templates for later use.

#### <span id="page-14-3"></span>**Narrative**

Provides a centralized account for the report. Used for details that would not be captured by a specific field in a report while providing a high level overview with context of the report itself.

#### <span id="page-15-0"></span>Map

Common picture for the locations of each event inside of a report. Currently only for Air Domain (as of v2.19.0). The map feature can only be enabled after opening a Mission Report containing geospatial information.

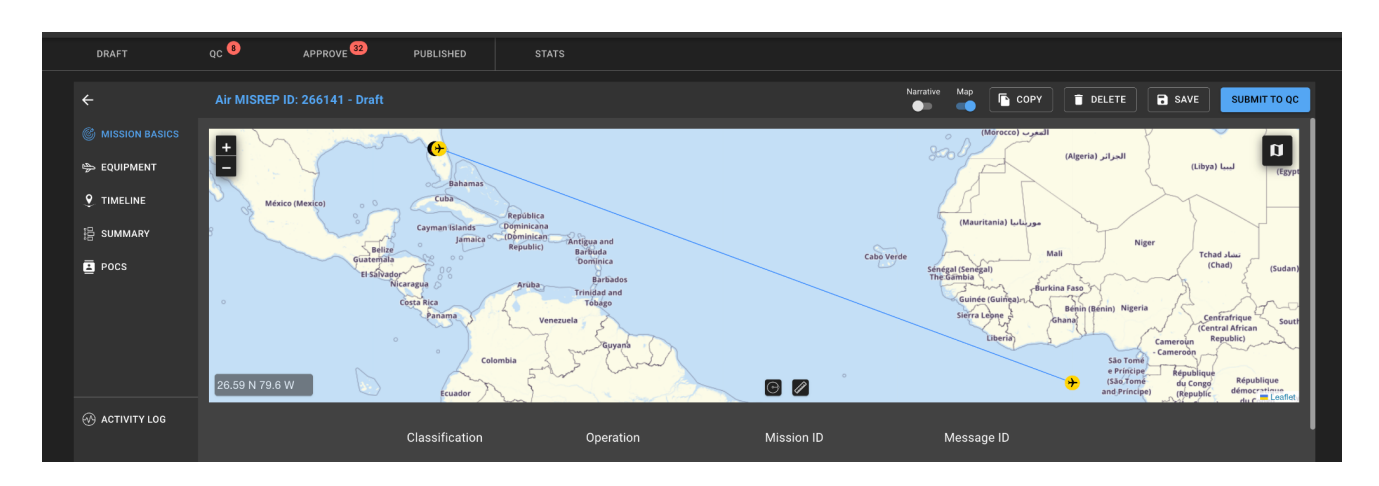

#### Activity Log

The activity log provides information about a specific mission report's interactive history. This includes, for example, the point of contact (POC) who moved a mission report from one step in the workflow to another (from draft to qc, for example) or who initially created the mission report or who has performed specific tasks (such as rejections).

#### <span id="page-15-1"></span>**Templates**

Drafters can share templates with pre-filled data to speed up the MISREP process. Users can include an additional set of initial events in a template. Select the template and edit, or use the template to create a draft. Users can also save working templates from drafts in progress.Templates can be referenced via Template ID.

## <span id="page-15-2"></span>Frequently Asked Questions (FAQ)

### <span id="page-15-3"></span>Where can I access Marauder?

Production Marauder:<https://marauder.kr.smil.mil/> Demo/Training:<https://marauder-demo.kr.smil.mil/>

Please verify all bookmarks match the above urls as they have changed over time.

### What do I do if Marauder goes down?

If you are experiencing a Marauder outage, please email us at  $\frac{maxorder(\mathcal{Q}_k)r.af.mil}{min{m}}$  (on NIPR) with as much detail as possible. We will promptly respond and gather a team to solve the issue with minimum interruptions.

### What is Kessel Run?

Air Force Life Cycle Management Center (AFLCMC) / Detachment 12 - Hanscom, AFB

Kessel Run revolutionizes the way the Air Force builds and delivers software capabilities by taking industryproven software development practices and pairing them with talented Airmen. Kessel Run disrupts decades of government bureaucracy with the mission to provide cutting edge capabilities at a rapid pace to the war fighter.

The Air Force Life cycle Management Center (AFLCMC) leads our initiative in partnership with the Defense Innovation Unit Experimental (DIUx) in order to honestly and efficiently modernize the Air Force's Targeting community and the Air & Space Operations Center (AOC).

The team is based in Boston, Massachusetts, where they collaboratively work in balanced teams of software developers, designers, and product managers enabled by platform operators and support staff to build products Airmen love. Their teams utilize User Centered Design (UCD), Lean Startup, and Extreme Programming (XP) with Test Driven Development (TDD) processes and principles to succeed no matter the challenge. Visit:<https://kesselrun.af.mil/>(NIPR) for further information.

### Does Marauder have an environment I can use for exercises or training?

A training-only instance of Marauder that can be used for small exercises and training at this URL: [https://marauder-demo.kr.smil.mil.](https://marauder-demo.kr.smil.mil/) Accounts and roles are managed separately for each instance so a new account needs to be requested and created for a different instance.

We also have a QMO instance (https://marauder-qmo-ex.kr.af.smil.mil) for special large scale exercises that require a clean database so that only the MISREPS that are relevant for the exercise are captured.

To request an account for the DEMO or the QMO instance, send the information below to [marauder@kr.af.mil](mailto:marauder@kr.af) on NIPR.

Rank: | First Name: | MI: | Last Name: | DOD ID: | Duty Status: | Requested Marauder Role: | Environment: (Production/Demo/Other)

\*Requesting exercise roles / accounts should be done through the Marauder org box.

## I need to onboard a lot of users quickly for an upcoming deployment / exercise

Instead of submitting individual requests, please send us a spreadsheet with everyone's information.

## What applications is Marauder connected to?

The Marauder team is currently engaged with multiple external teams from across the DOD to integrate reporting data with their applications. If you have proposals for applications that could benefit from the addition of Marauder data, please have them reach out to [marauder@kr.af.mil](mailto:marauder@kr.af) to start the conversation.

## Can I connect to the Marauder API?

Yes! If you have a valid use case for machine-to-machine access, we can provide credentials to connect to the application programming interface (API). Please reach out to  $\text{maxuder}(\mathcal{Q}_k|r, af, mil)$  to discuss your needs.

## How do I update my Marauder role?

If a user has an **existing account** and wants to update their role, please send us the below information at [marauder@kr.af.mil.](mailto:marauder@kr.af)

Don't forget to specify for which environment this request applies (ex: PRODUCTION, DEMO or QMO).

Rank: | First Name: | MI: | Last Name: | DOD ID: | Duty Status: | Requested Marauder Role: | Environment: (Production/Demo/Other)